## **Adding the PARCA-R questionnaire as a survey in a REDCap project: User guide**

1. In your REDCap project, Select "Designer" from the left hand menu

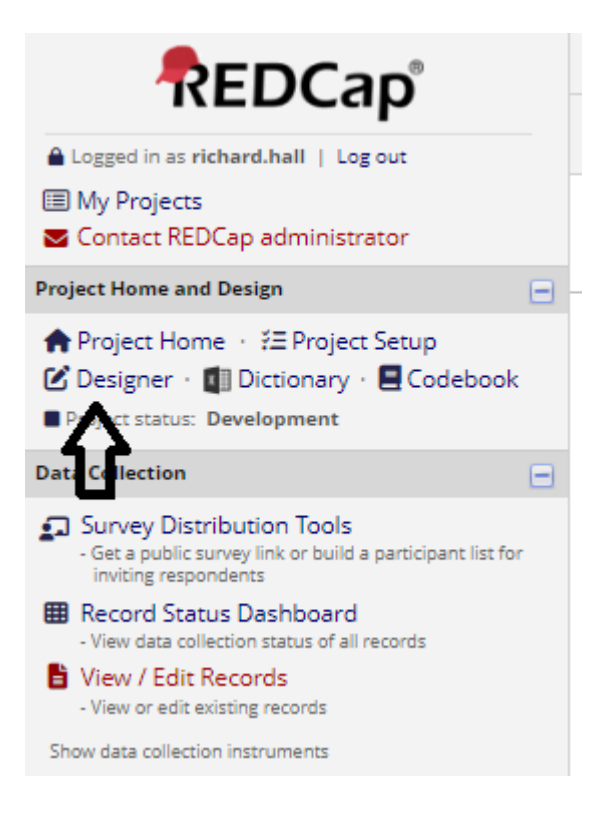

## 2. From the options in the centre of the screen, click on "Upload". This will open a pop-up window:

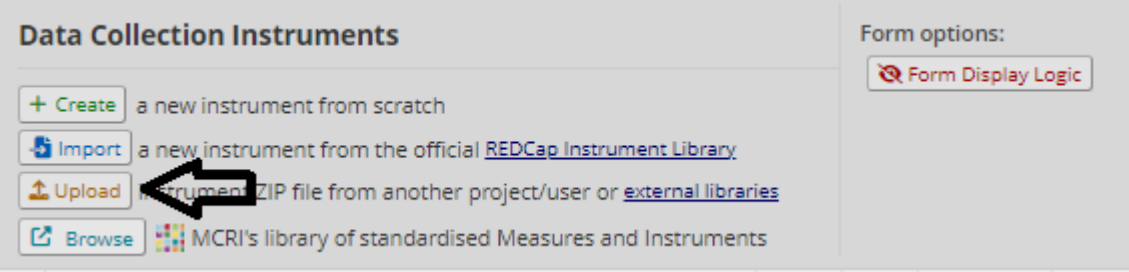

3. Select "Choose File". This will open an Explorer window allowing you to select the PARCAR\_Redcap.zip file (it is important to select the .zip file, and not either of the .csv files inside it).

This should return you to something looking like this:

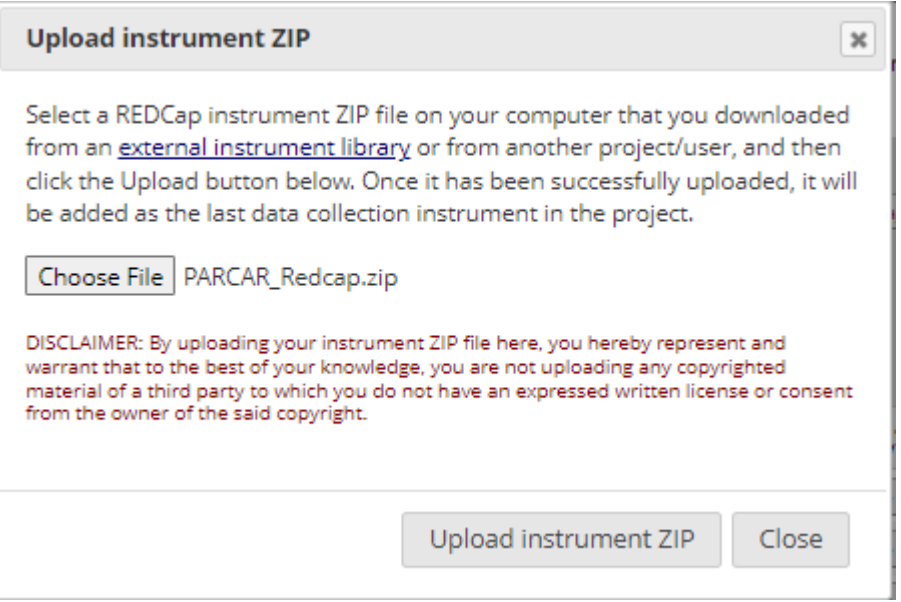

4. You will (hopefully), get a success message and will then be able to see the PARCA-R questionnaire added to the end of your list of REDCap forms:

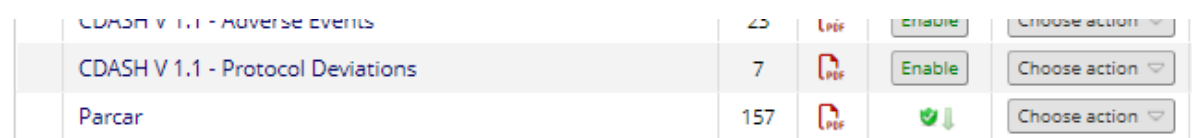

**Permissions for use:** The PARCA-R is freely available for use non-commercially for clinical and research purposes. The PARCA-R questionnaire and associated resources must not be adapted in any way and must not be used for profit. If you have any queries about the use of the PARCA-R, please email the team at parca-r@leicester.ac.uk

**Acknowledgements**: These resources were provided by the POLAR Trial Team led by Professor David Tingay, Murdoch Children's Research Institute, Melbourne, Australia and funded by Medical Research Future Fund (MRFF) administered by the National Health & Medical Research Council (NHMRC), Australia.

**Additional information**: For more information about using these resources please contact Richard Hall, POLAR Trial Data Manager, Murdoch Children's Research Institute (MCRI), Melbourne Australia; (Email: [polar@mcri.edu.au\)](mailto:polar@mcri.edu.au). For further information about the PARCA-R questionnaire and to obtain additional resources or support, please visit the PARCA-R website[: www.parca-r.info](http://www.parca-r.info/)